**Rezidencia**

## **Vytvorenie rezidencie.**

**MAD** 

Každý hráč si iste chce chrániť to, čo je v hre jeho. V Minecrafte je všetko dostupne každému, preto boli vytvorené rôzne **pluginy**, aby sa toto zdieľanie do istej miery obmedzilo. Tak je možné, aby si každý hráč chránil svoj "majetok" v hre pred ostatnými hráčmi. Teraz si ukážeme ako na to.

Ako prvé musí mať hráč peniaze (Money) na to, aby si mohli územie "zarezkovať" Tie hráč získa prostredníctvom práce. (pozri si návod **Jobs**). Množstvo Money ktoré budeme potrebovať závisí od veľkosti územia ktoré si chceme kúpiť. Ak máme dostatok Money na rezidenciu, môžeme začať.

Ako prvé budeme potrebovať **drevenú sekeru**. Touto sekerkou sa označuje primárny a sekundárny bod. Inými slovami, jednoducho odkiaľ pokiaľ bude naša rezidencia.

Na obrázku nižšie máme domček s oploteným pozemkom. Ideme vytvoriť rezidenciu, ktorá bude mať rozmery 1 blok za plot a do výšky bude rovnako vysoká ako je strecha domu.

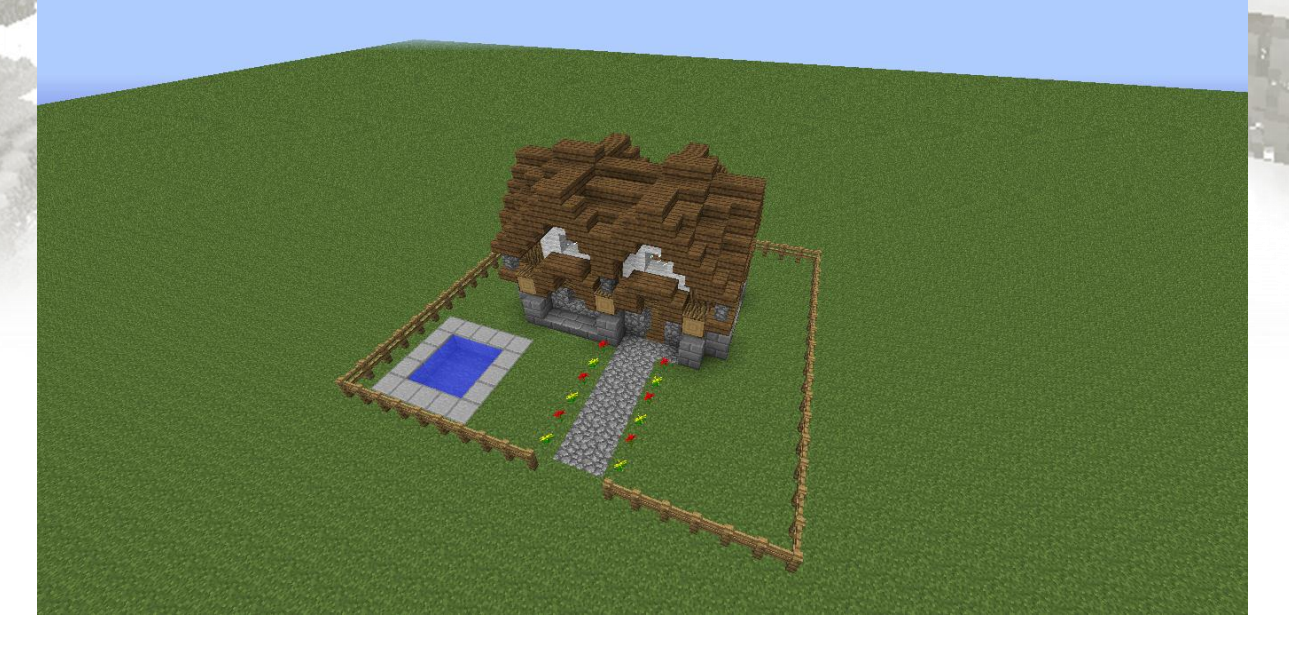

1. Z nejakého materiálu (napr. hlina ) postavte na rohu rezidencie **stĺp**. Ten postavte do takej výšky, do akej chcete mať rezidenciu.

2. Zoberte si do ruky drevenú sekerku a označte vrch stĺpu **ľavým tlačidlom** myšky.

3.Teraz prebehnite UHLOPRIEČNE na druhy roh rezidencie a kliknite **pravým tlačidlom** myšky na blok.

Teraz mame označene rohy rezidencie. V chate by sa vám mali objaviť súradnice primárneho a sekundárneho bodu. Nesmiete zabudnúť na to, že svet je trojrozmerný. Máme šírku, dĺžku ale aj výšku. Preto sme stavali na začiatku stĺp do požadovanej výšky. Ak by sme označili obidva body v rovnakej výške, naša rezidencia by bola vysoká len 1 blok. Takže trávnik by nám nik neukradol ale dom by zmizol veľmi rýchlo :)

1. Kliknite ľavým tlačidlom myšky

2. Kliknite pravým tlačidlom myšky

Mame označené body. Už len stačí napísať príkaz pre vytvorenie rezidencie. Do chatu napíšeme príkaz v tvare **/res create (meno rezidencie)** napríklad **/res create LukihoRez** Nezabúdajte že pri názve záleží na **veľkých a malých písmenách**.

Teraz je rezidencia hotová. Stĺp ktorý nám slúžil len na označenie bodu vo výške môžeme odkopať. V rezidencii nám nemôže nik stavať ani používať dvere čí páky... Toto všetko ale i oveľa viac môžete samozrejme nastaviť nasledujúcimi príkazmi.

## **Príkazy.**

Tu sú všetky príkazy pre hráča. Príkazy pre administrátora sú vynechané. Tento zoznam nemusí byť kompletný. Je možne že existujú ďalšie príkazy, ktoré tu nie sú uvedené.

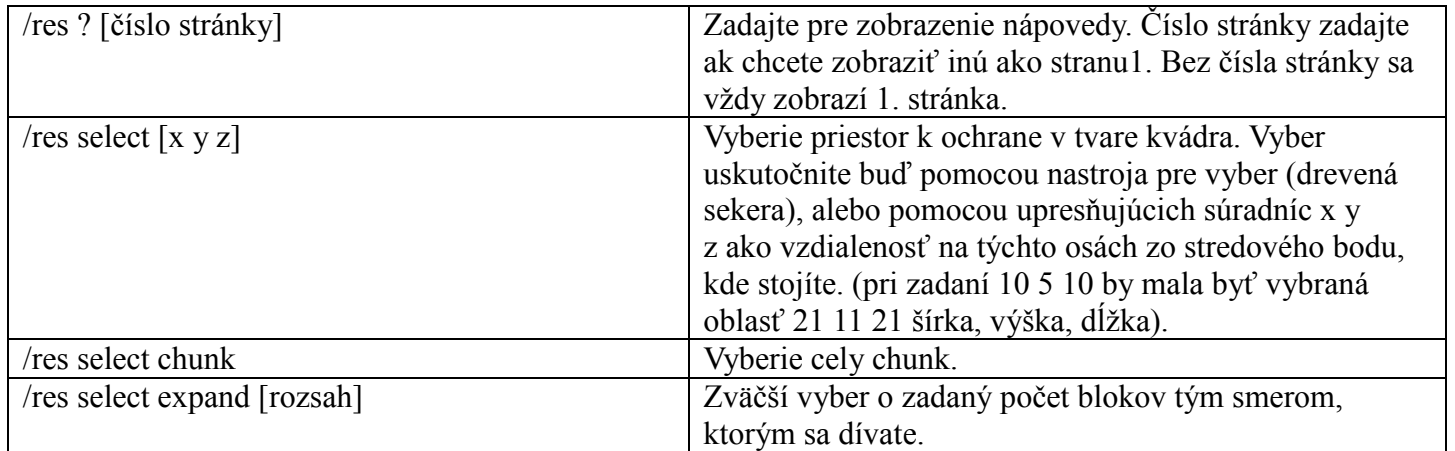

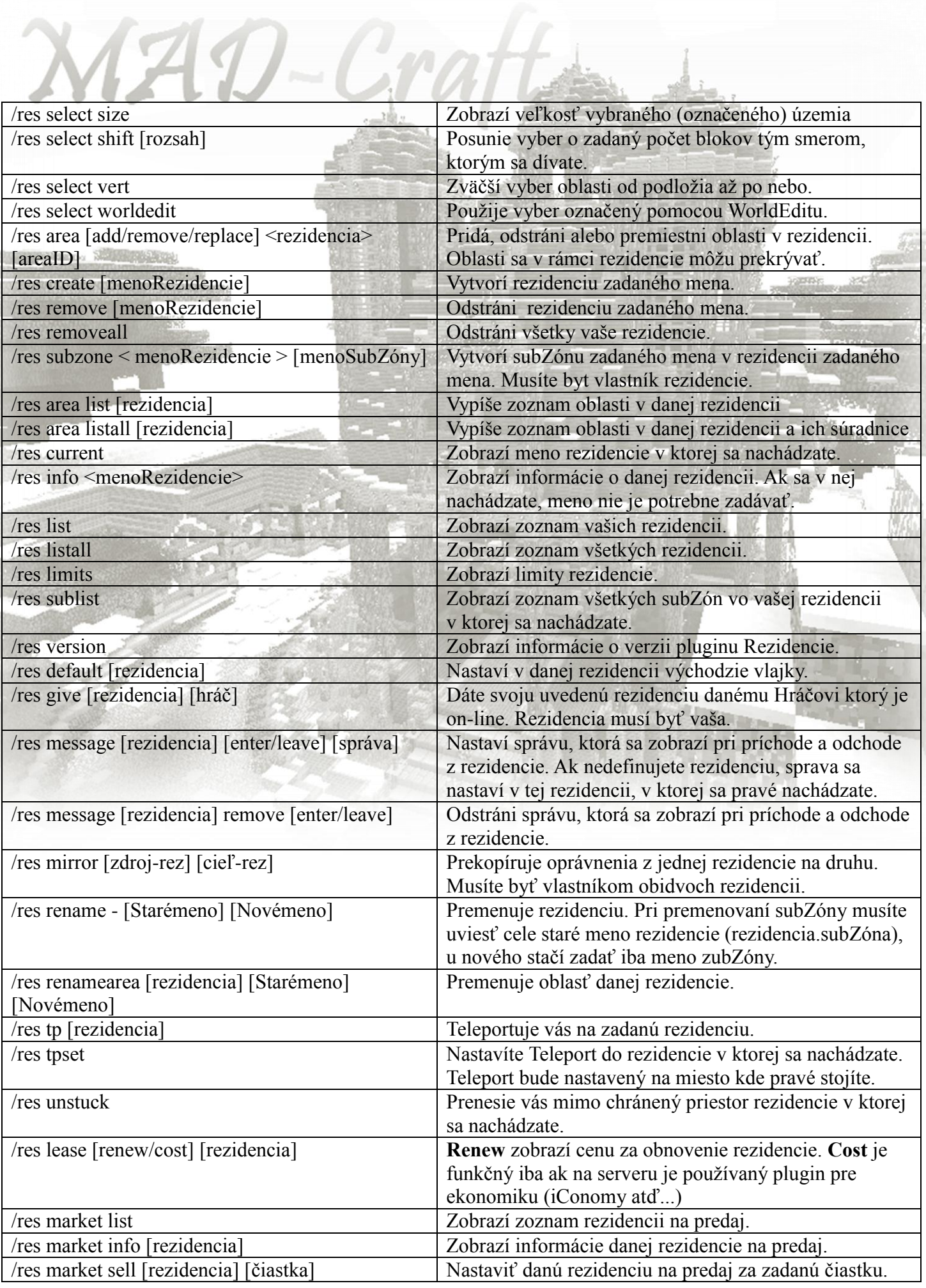

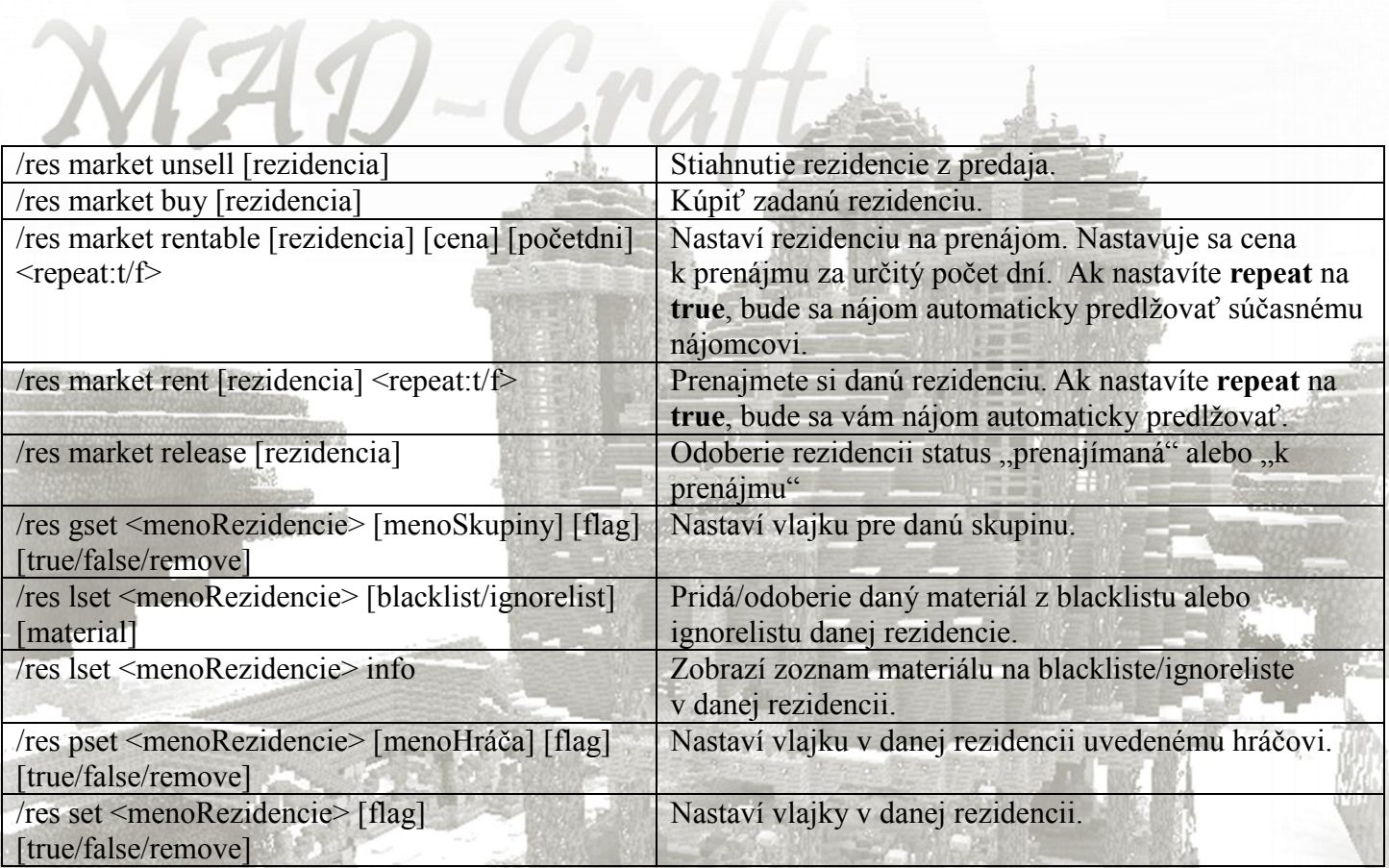

## **Flagy.**

Zoznam vlajok, ktoré je možne povoliť alebo zakázať v rezidencii. Príklad. **/res set build flase** (zakáže manipulovať s blokmi v rezidencii)

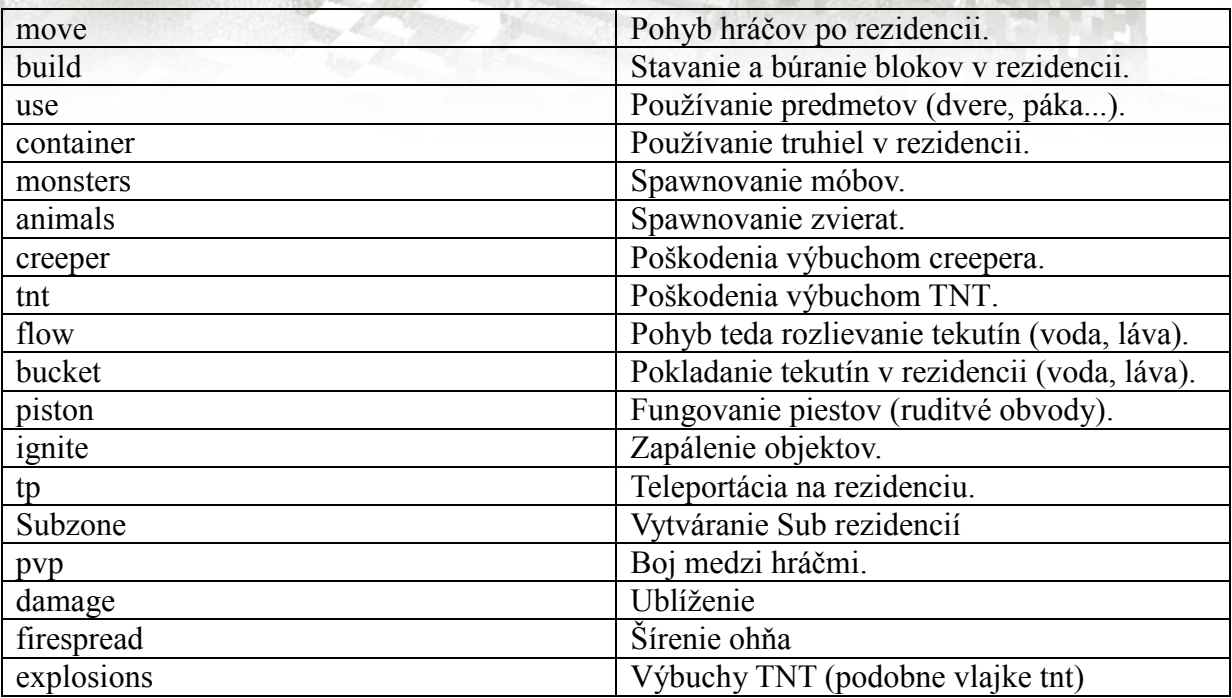

Toto by mali byť úplné všetky príkazy dostupne pre každého hráča. Vo väčšine príkazoch nie je nutné zadávať meno rezidencie. Stačí ak sa v nej nachádzate. Príkaz napíšte v tom istom tvare len vynecháte meno rezidencie a všetko funguje. Napr. **/res set use true**. Samozrejme pri vytváraní novej rezidencie alebo teleportácii na rezidenciu sa názov zadať musí.

Teraz by ste mali už vedieť všetko, čo potrebujete ohľadne vašich rezidencii. Prajeme príjemnú zábavu. S pozdravom A-Team MAD-Craft

Prípadne chyby v návode alebo nejasnosti či návrhy môžete oznámiť na náš kontaktný E-mail madserver.sk.cz@gmail.com alebo priamo v hre. A my sa na to určite pozrieme. S pozdravom A-team MAD-Craft